# タ ブ レ ッ ト で 困 っ た と き は ( 保 護 者 用 )

# 1. タブレットの電源がつかないとき

電源ボタン (左上にある小さい方のボタン) を、「CHUWI」のロ ゴが出るまで押し続けてください。電源ボタンは始めに押したら, 必要 ありません。(途中で電源ボタン押すと画面が黒くなって動かなくなり ます。)<u>充電がない場合もある</u>ので,電源ケーブルを挿してください。

#### 2. 充電ができない

電源ケーブルを挿すところが2カ所あります。タブレットを立てた状 態で上側に挿してください。

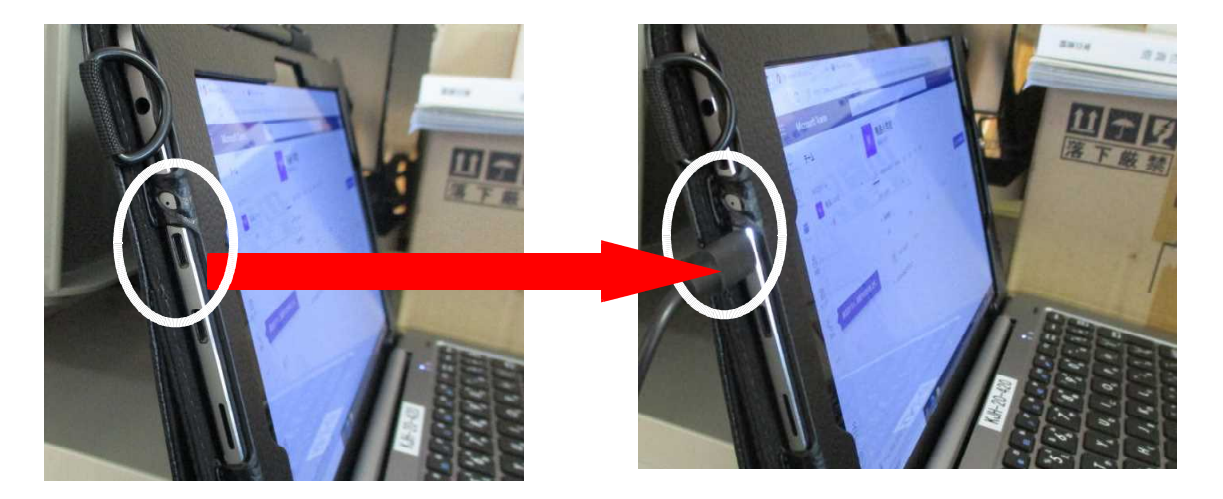

# 4. パスワードを正しく入れているのにログインできない

「 Caps Lock(英 数 )」 入 力 に な っ て い る 可 能 性 が あ り ま す 。 キ ー ボ ー ド の 右上の囚 (右側) にランプがついている場合は, Shift + Caps Lock(英数) を 押 す と 解 除 で き ま す 。 解 除 後 も う 一 度 ロ グ イ ン を し て く だ さ い 。

# 5. インターネット環境がない場合

イ ン タ ー ネ ッ ト 環 境 が な く て も タ ブ レ ッ ト は 使 え ま す 。「 タ ブ レ ッ ト の起動から活用について (児童用)」の,「4. タブレットを使ってやっ てみよう」にある漢検ドリルや計算ドリル等をしてください。

## 5. インターネットにつながらない

家庭でインターネットをする場合は, Wifi の設定が必要です。設定に ついては、保護者の方が設定を行ってください。設定の方法については, 次の手順で行ってください。

① タスクバー ( 右下にアイコンが並んでいるところ) の 【 お を タ ッ プ 2 Wifi を選び, パスワードを入力する。

※ Wifi 機 の 近 く で 行 っ て く だ さ い 。

### 6 . 使 っ て い る 途 中 に 動 か な く な っ た 時

急に操作ができなくなったときは、再起動をしてください。再起動は, 「 ctrl + alt + delete」 → <mark>(b)</mark> → 「再起動」を選択

## 7 . 破 損 ・ 故 障 し た 場 合

タブレットを落として画面が割れたり、電源が入らなくなったりした ときは、学校まで連絡をしてください。